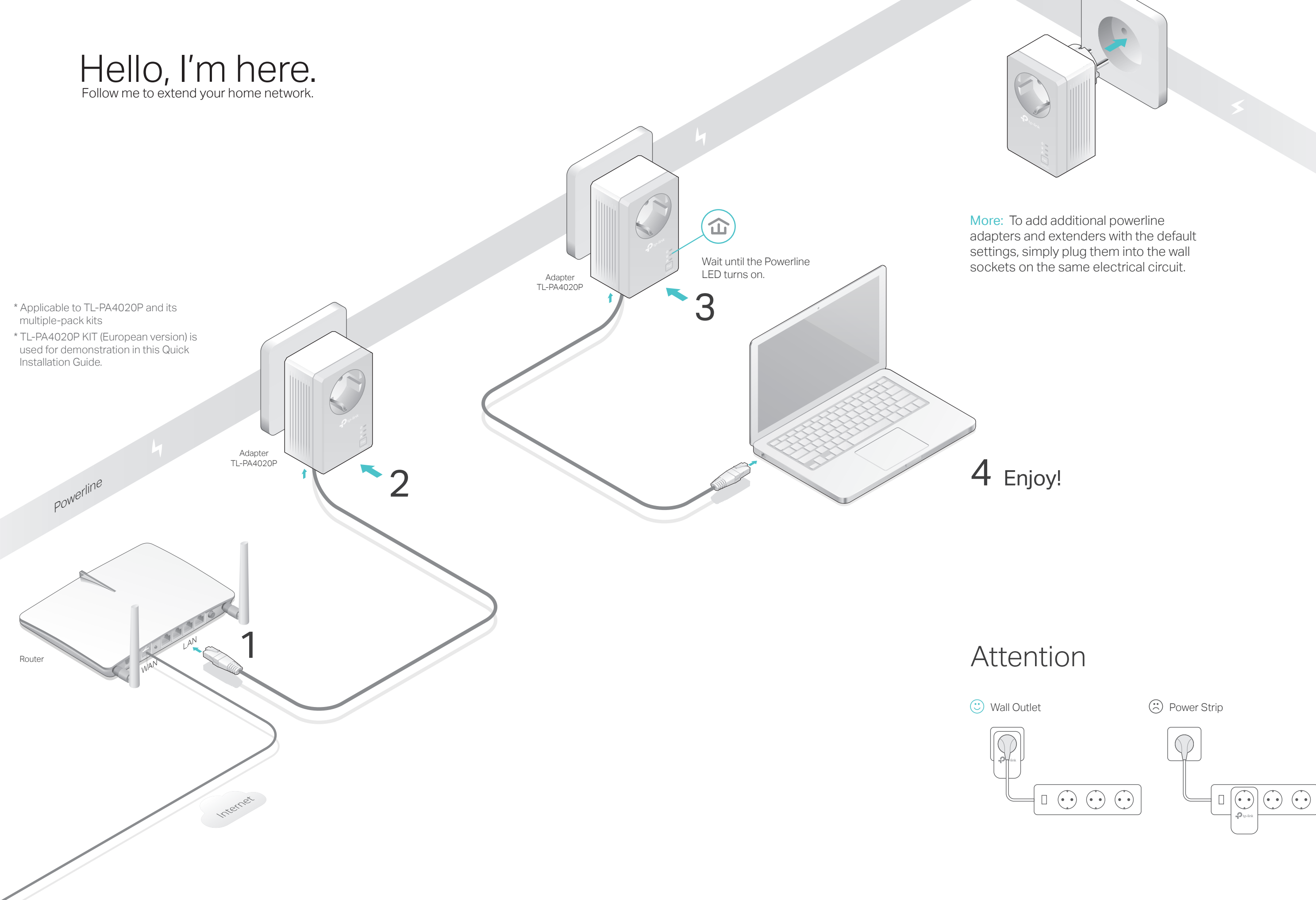

# $HH$

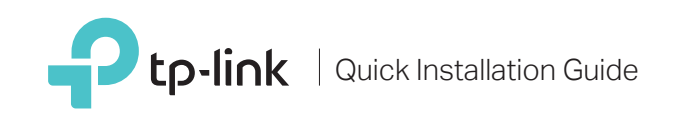

Frequently Asked Questions

# Q1. How do I reset my powerline adapter?

A. With the powerline adapter plugged into the electrical outlet, press and hold the Pair button for more than 15 seconds until the Power LED  $\psi$  goes off momentarily and comes back on.

## Q2. How to troubleshoot if there is no Internet connection in my powerline network?

- A1. Make sure all powerline devices are on the same electrical circuit.
- A2. Make sure the Powerline LEDs  $\hat{\omega}$  light up on all of your powerline devices. If they do not, reset or pair all your powerline devices.
- A3. Make sure all hardware devices are correctly and securely connected.
- A4. Check if you have an Internet connection by connecting the computer directly to the modem or router.
- A5. Make sure your computer's IP address is in the same segment as your router's.
- Q3. What should I do if a successfully-paired powerline device does not reconnect after it has been moved to a new location?
- A1. Try another socket and make sure it is on the same electrical circuit.
- A2. Try to pair it again, and make sure the Powerline LED  $\hat{\mathbf{w}}$  is on. A3. Check for possible interference, such as a washer, air conditioner or other
	- household appliance that may be too close to one of the powerline devices. Plug it into the integrated electrical socket to remove some electrical noise.
- Note: If the Power LED does not blink, press the Pair button again. **1** Press the Pair button on one of the powerline devices for 1 second. Its Power LED  $\bigcup$  starts blinking.
- Within 2 minutes, press the Pair button on another **2** device for 1 second. Its Power LED  $\bigcup$  starts blinking.
- **3** When the Powerline LED  $\hat{\mathbf{u}}$  is on and stable, it's done.

# Easy Management

# Set Up a Secure Powerline Network by Pairing (Recommended)

You can create or join a secure powerline network using the Pair button on two devices at a time. Tips: We recommend that you plug in the powerline devices near each other when pairing.

# To create a secure powerline network:

Used as a pass-through AC outlet to power other devices. It also reduces Electrical Socket  $\sim$  some electrical noise that may interfere with powerline performance.

# Physical Appearance

On

### For technical support and other information, please visit http://www.tp-link.com/support, or simply scan the QR code.  $\blacksquare$

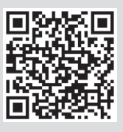

TP-Link hereby declares that this device is in compliance with the essential requirements and other relevant provisions of<br>directives 2014/30/EU, 2014/35/EU, 2009/125/EC and 2011/65/EU. The original EU declaration of confo

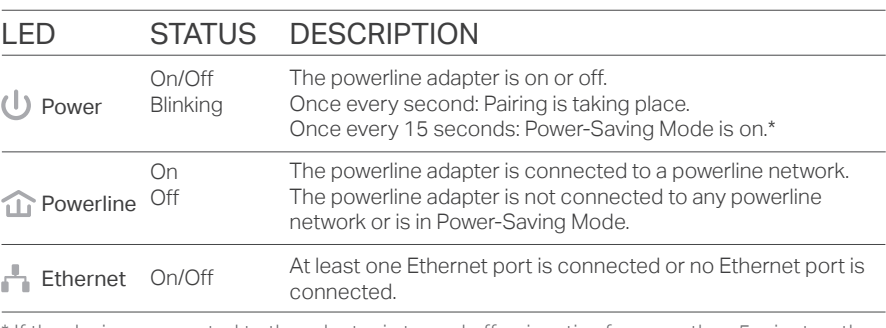

\* If the device connected to the adapter is turned off or inactive for more than 5 minutes, the powerline adapter will automatically switch to Power-Saving Mode.

# To join an existing secure powerline network:

- **1** Press the Pair button on any of the existing powerline devices for 1 second. Its Power LED  $\bigcup$  starts blinking. Note: If the Power LED does not blink, press the Pair button again.
- Within 2 minutes, press the Pair button on the new **2** powerline adapter for 1 second. Its Power LED  $\Phi$ starts blinking.
- **3** When the Powerline LED  $\hat{\mathbf{u}}$  is on and stable, it's done.

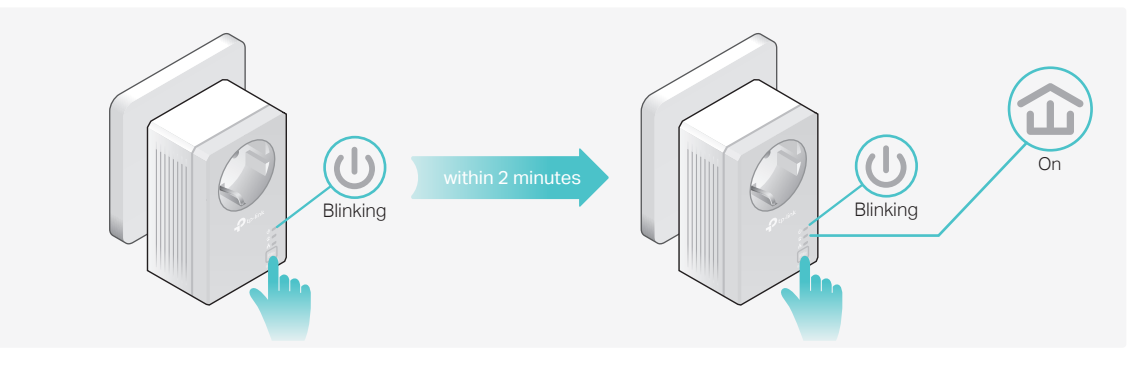

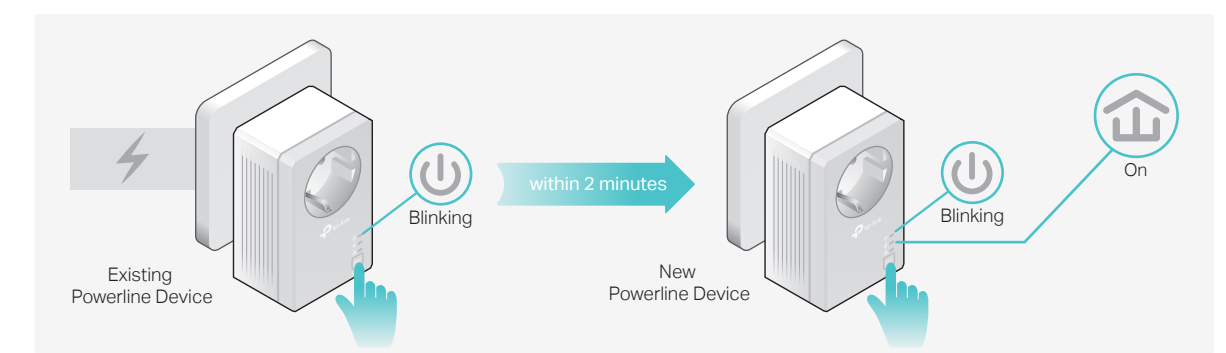

O Power

# ITEM DESCRIPTION

Press and hold for 1 second to set up or join a secure powerline network. Press and hold for about 8 seconds to leave an existing powerline network. Press and hold for more than 15 seconds to reset the powerline adapter.

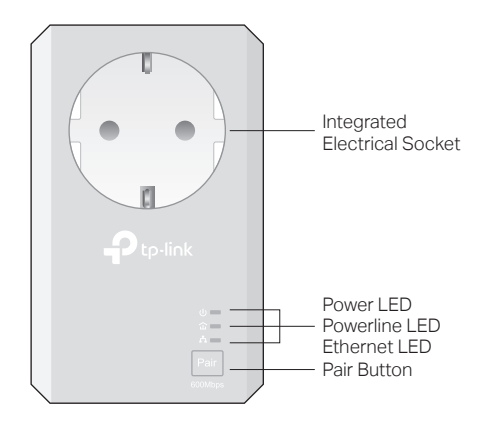

Pair Button

Integrated

Powerline <sup>Off</sup>

# Using tpPLC utility for advanced configuration:

- 
- 

1. Visit http://www.tp-link.com, and search for your product. 2. Find and download the compatible version of utility on its Support page. 3. Install the utility and start your configuration.

http://www.tp-link.com/en/ce.